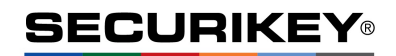

# **LA GARD 702**

## High Security Lock for Safes & Vaults

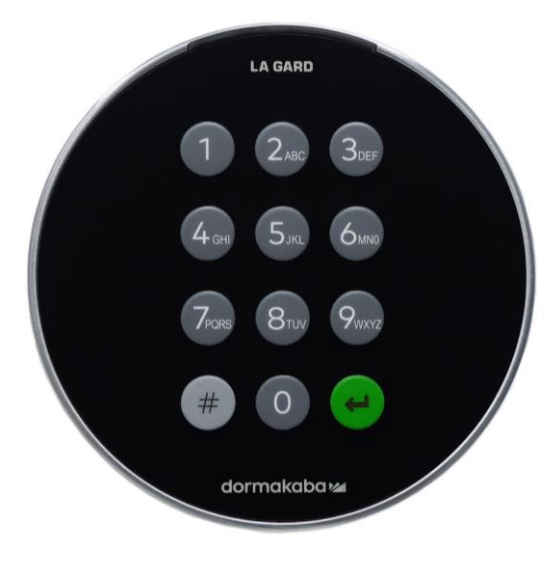

## **Standard User Instructions**

Keypad firmware 1.1.0.2, Lock firmware 1.1.5.7 (v1)

#### **Available users and default codes**

When supplied by Safelock Systems, locks are setup so that ID 01 is assigned a Manager profile with a code which is valid to open the lock immediately.

As supplied by Safelock Systems Limited:

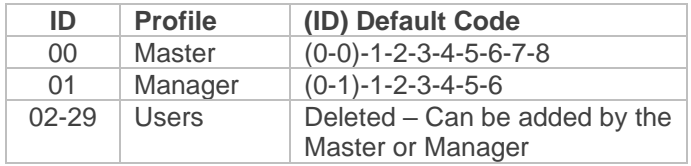

**Warning:** Default codes must be changed immediately. The Master has overall administrative control of the lock system and therefore can **create other users who can open the lock**.

#### **User hierarchy**

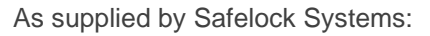

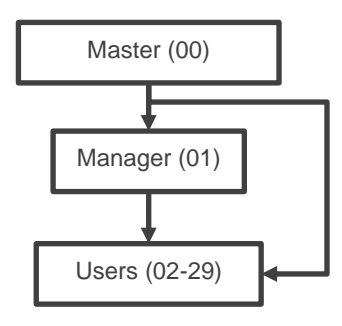

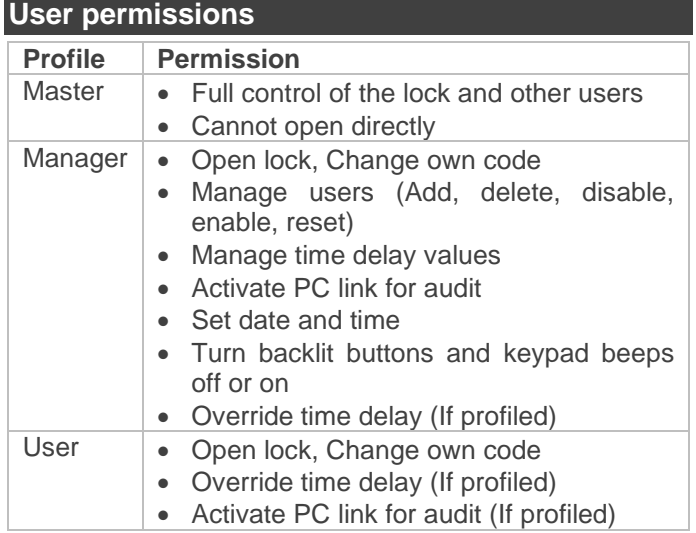

#### **Code length**

The Master code always contains ID 00 + 8-digits. Other user codes contain the 2-digit  $ID + 6$ -digits by default but can be changed so that 6-9 digits are used.

#### **Buttons**

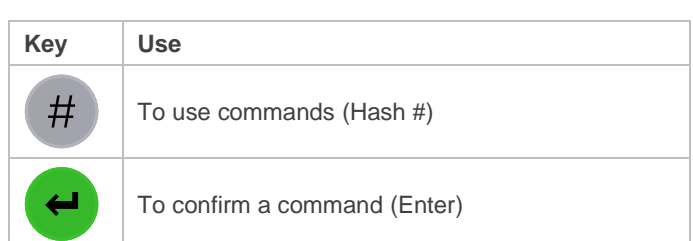

#### **Commands**

Non-opening functions are available to Users depending on their profile, with # commands. These instructions cover the commands listed below:

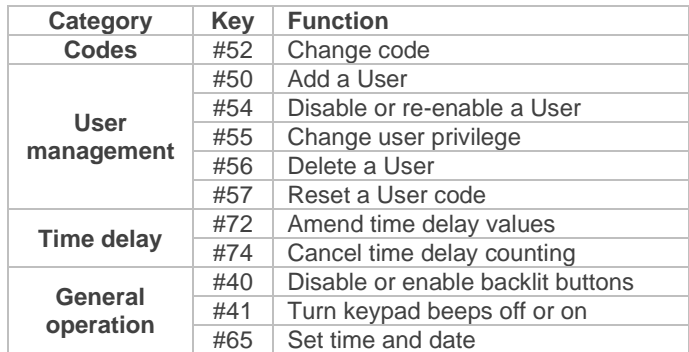

Advanced commands are available in separate instructions: *Advanced Operation* available to download from our website.

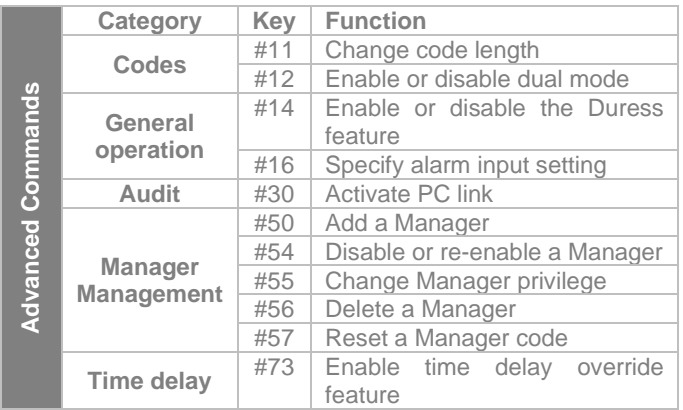

Additional commands #22, #23, #25, #32, #99 are available to the Master, which should only be used by engineers who are servicing the lock.

#### **Visual and acoustic signals**

Lock status is indicated with LED flashes and beeps.

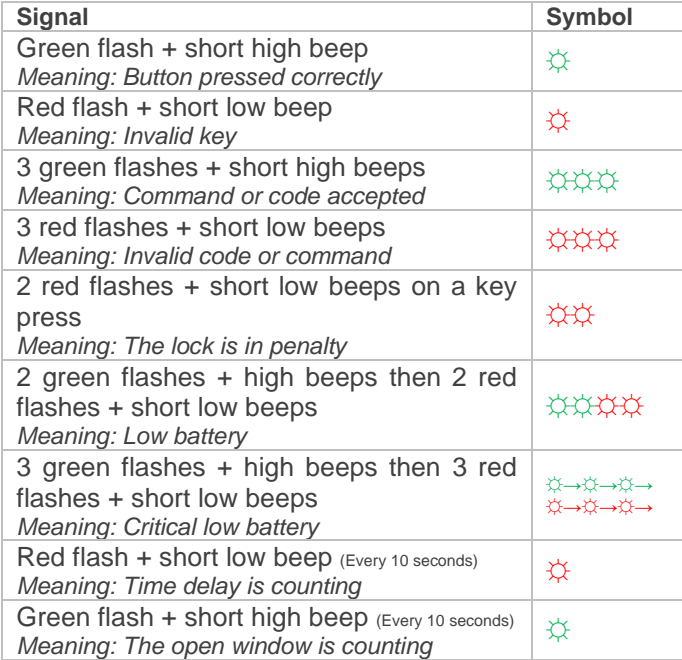

#### **Open the lock** *Manager/Users*

Depending on the construction of the safe or vault, other locks such as key locks may need to be opened first. Any actions required to open the door and lock should be reversed to close and secure the door and lock.

- Enter a Valid ID and code
- *If accepted, the lock will signal 3 green flashes + short beeps ☼☼☼*
- Within 3 seconds, turn the keypad and/or turn the safe handle

#### **Open the lock when time delay is active**

- Enter a valid ID and code. *The lock will signal 3 red flashes +* short low beeps ☼☼☼ *after the code is entered, followed by 1 red flash + short low beep every 10 seconds* ☼
- Once the time delay has elapsed the lock will signal the open window with *1 green flash + short high beep every 10 seconds ☼*
- **During the open window**, enter a Valid ID and code
- *If accepted, the lock will signal 3 green flashes + short beeps ☼☼☼*
- Within 3 seconds, turn the keypad and/or turn the safe handle

#### **Override time delay**

If the feature has been enabled using #73 see *Advanced Operation*, and a User has been profiled with the privilege to override time delay, their code is valid to open the lock immediately using the standard open lock instruction.

#### **Open the lock if operating in dual mode**

- Enter a valid ID and code *(No signal)*
- Enter a 2<sup>nd</sup> valid ID and code
- *If both codes are accepted, the lock will signal 3 green flashes + 3 short beeps ☼☼☼*
- Within 3 seconds, turn the keypad and/or turn the safe handle

#### **Dual mode for the Manager** *Manager*

If the lock has been set to operate dual mode for Users + Manager, to carry out any commands, the Manager must enter their ID and code **first**, followed by a second valid ID and code, before the rest of the command process is followed.

*Example to add a standard opening user:*

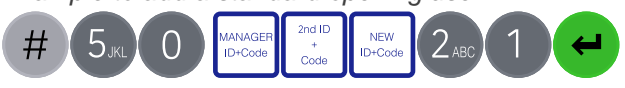

#### **Backlit buttons (#40)** *Master/Manager*

Keypad buttons can be illuminated on first button press to provide a guide in dark areas. By default, backlit buttons are turned off.

- Enter #40
- Enter the Master or Manager ID and code
- Press 1 to turn backlit buttons on, or 0 to turn off
- Press Enter. *If accepted, the lock will signal 3 green flashes + short beeps. ☼☼☼*

*Example to turn backlit buttons on:*

### **Keypad beeps (#41)** *Master/Manager*

Keypad beeps can be turned off to prevent others hearing that the lock is being operated.

- Enter #41
- Enter the Master or Manager ID and code
- Press 0 to turn keypad beeps off, or 1 to turn on
- Press Enter. *If accepted, the lock will signal 3 green flashes (No beeps) if the beeps have been turned off or 3 green flashes + short beeps if the keypad beeps have been turned on ☼☼☼*

#### *Example to turn keypad beeps off:*

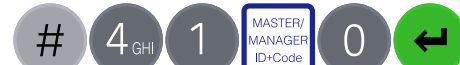

#### **Add a User (#50)** *Master/Manager*

#### **User privilege**

When users are added, their privilege must be defined.

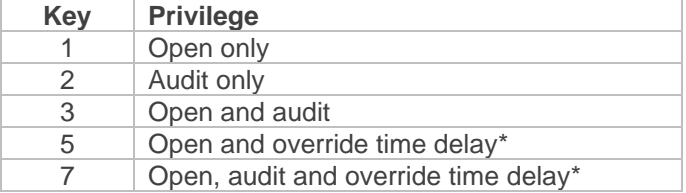

\*If a user is defined as being able to override time delay, the feature must be enabled using #73 see *Advanced Operation.*

#### **Add a User**

- Enter #50
- Enter the Master or Manager ID and code
- Enter an available ID and new code
- Press 2 to indicate 'User'
- Press 1, 2, 3, 5 or 7 to indicate the privilege setting
- Press Enter. *If accepted, the lock will signal 3 green flashes + short beeps ☼☼☼*

#### *Example to add a standard opening user:*

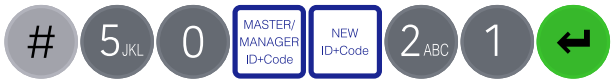

**After the code has been added successfully, the User must change the code before it can be used to open the lock. Add simple code such as 02-020202.**

#### **Change code (#52)** *All*

Opening codes should be changed and tested with the safe or vault door open where possible.

- Enter #52
- Enter the current ID and code
- Enter the current ID and new code **twice**
- Press Enter. *If accepted, the lock will signal 3 green flashes + 3 short beeps ☼☼☼*

#### *Example to change code:*

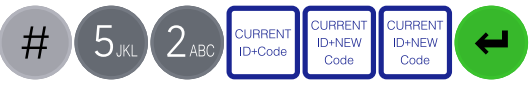

#### **Test that the new code works whilst the door is open.**

## **Disable or re-enable a User (#54)** *Master/Manager*

A user code can be temporarily disabled and then reenabled later.

- Enter #54
- Enter the Master or Manager ID and code
- Enter the ID to be disabled or enabled
- Press 0 to disable the code or 1 to enable it
- Press Enter. *If accepted, the lock will signal 3 green flashes + short beeps ☼☼☼*

*Example to disable a user:*

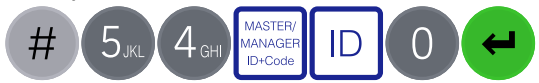

#### **Change User privilege (#55)** *Master/Manager*

It is possible to redefine a user's privilege per the table shown in *Add a User*

- $\bullet$  Fnter #55
- Enter the Master or Manager ID and code
- Enter the ID to be changed
- Press 1, 2, 3, 5 or 7 to indicate the privilege setting
- Press Enter. *If accepted, the lock will signal 3 green flashes + short beeps ☼☼☼*

#### *Example to change user privilege:*

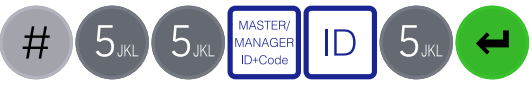

#### **Delete a User (#56)** *Master/Manager*

- Enter #56
- Enter the Master or Manager ID and code
- Enter the ID to be deleted
- Press Enter. *If accepted, the lock will signal 3 green flashes + short beeps ☼☼☼*

#### *Example to delete a user:* Ĵ Ĩ

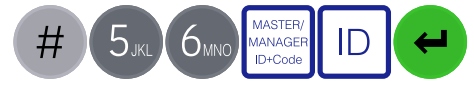

If a User has forgotten their code, it is possible to reset it rather than deleting and adding the User again.

- Enter #57
- Enter the Master or Manager ID and code
- Enter the current ID and new code **twice**
- Press Enter. *If accepted, the lock will signal 3 green flashes + short beeps ☼☼☼*

*Example to reset a user code:*

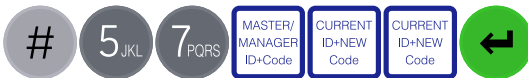

**After the code has been reset successfully, the User must change the code before it can be used to open the lock. Use a simple code such as 02-020202.**

#### **Set date and time (#65)** *Master/Manager*

To maintain the integrity of the audit, it is important to ensure that date and time is set on an annual basis and re-established after a power loss lasting for more than a few minutes.

- Enter #65
- Enter the Master or Manager ID and code
- Enter 10 digits to reflect the date and time in the format (YY) (MM) (DD) (24HR)
- Press Enter. *If accepted, the lock will signal 3 green flashes + short beeps ☼☼☼*

Example date and time: 22nd July 2021, 2:30pm **2107221430**

*Example to set date and time:*

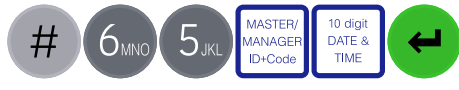

**Amend time delay values (#72)** *Master/Manager* Master/Manager

Time delay is a feature that requires a period of time to elapse before the lock can be opened, to prevent Users from being coerced into opening the safe or vault immediately.

ī

#### **Add time delay values**

- Enter #72
- Enter the Master or Manager ID and code
- Enter 2 digits to indicate the time delay (00-99 minutes)
- Enter 2 digits to indicate the open window (01-60 minutes)
- Press enter. *If accepted, the lock will signal 3 green flashes + short beeps ☼☼☼*

#### *Example to add time delay:*

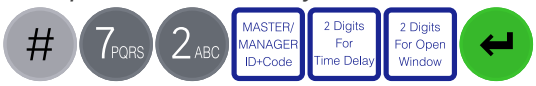

#### **Time delay values cont.** *Master/Manager*

If time delay values need to be reduced or removed, the procedure can be carried out at any time, but one complete cycle (Time delay, open lock) of the previous settings must occur before the new settings take effect.

To remove time delay:

- 2 digits for the time delay: 00
- 2 digits for the open window: 01

#### **Cancel time delay counting (#74)** *All*

If time delay has been initiated but is no longer required, it can be cancelled.

- Enter #74
- Enter any valid ID and code
- Press Enter. *If accepted, the lock will signal 3 green flashes + short beeps ☼☼☼*

#### *Example to cancel time delay counting:*

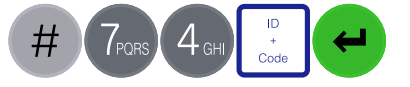

### **Troubleshooting**

#### **Key press results in 2 red flashes + short beeps** ☼☼

Ξ

The lock is in penalty caused by 4 consecutive incorrect code entries. Wait for the 5-minutes penalty period to elapse. After the penalty has elapsed, 2 further wrong codes will again initiate a penalty. The trigger will reset after a valid code has been entered.

#### **3 red flashes + short low beeps** ☼☼☼

The code or command has not been entered correctly, reenter.

#### **If a mistake is made during code or function entry** Press # to cancel

#### **A key does not beep when pressed**

If the LED still flashes, keypad beeps may have been turned off. If there is no flash, the batteries may be depleted. Change the batteries then set the date and time to ensure accuracy of the audit data.

#### **The safe or vault door does not open**

If the lock system is otherwise operating normally, there may be a mechanical fault with the safe. Contact a safe engineer.

#### **Document version**

These instructions may be updated from time to time to reflect firmware changes, visit [safelocksystems.co.uk](https://safelocksystems.co.uk/) to check for updates or download additional instructions such as *Advanced Operation.*

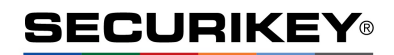

# **LA GARD 702**

High Security Lock for Safes & Vaults

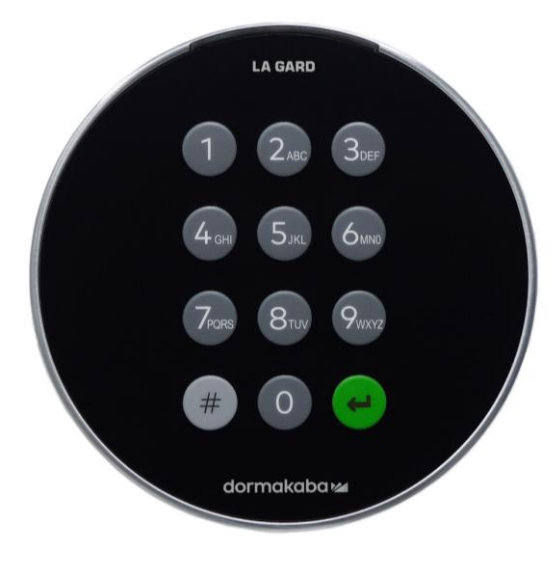

# **Advanced** User Instructions

Keypad firmware 1.1.0.2, Lock firmware 1.1.5.7 (v1)

#### **Introduction**

These instructions outline advanced procedures for operating locks using the Master code and should be used in conjunction with instructions for *Standard Operation*, which are available to download from our website.

When supplied by Safelock Systems Limited, the Master operates on the code (0-0)-1-2-3-4-5-6-7-8

#### **Buttons**

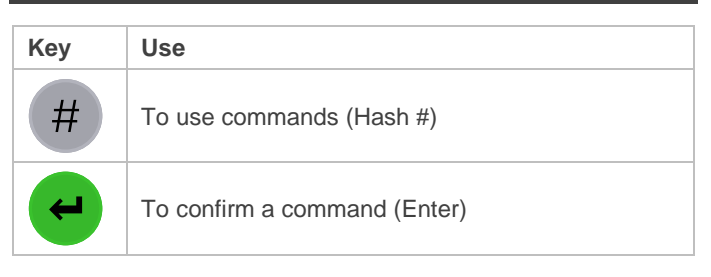

#### **Commands**

These instructions cover the commands listed below:

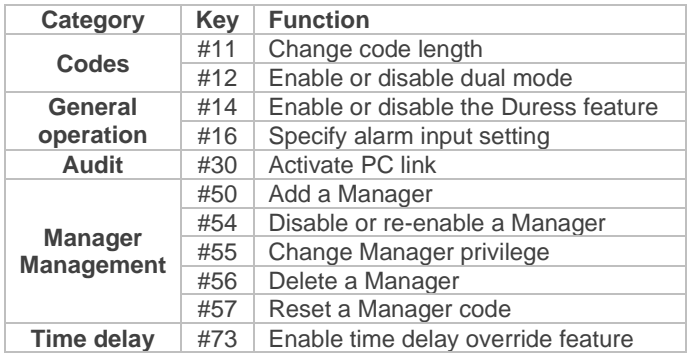

Basic commands as listed below are shown in the *Standard Operation* instructions.

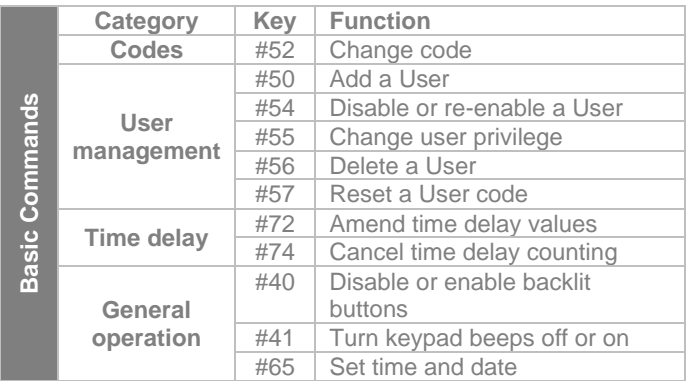

#### **Engineer commands**

Additional commands #22, #23, #25, #32, #99 are available to the Master, which should only be used by engineers who are servicing the lock. More information can for engineers can be found on our website.

#### **Visual and acoustic signals**

Lock status is indicated with LED flashes and beeps.

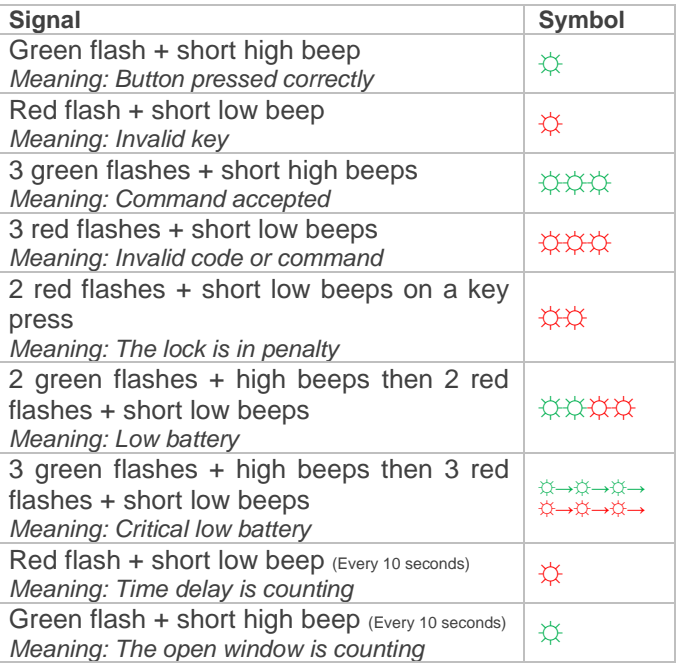

#### **Change code length (#11)** *Master*

By default, the Manager and Users have a code comprised of a 2-digit ID + 6-digits. The code length can be changed to have a 2-digit  $ID + 7$ , 8 or 9 digits. If changed, existing Manager and User codes will no longer be valid and will need their codes to be reset and then changed.

- Enter #11
- Enter the Master ID and code
- Press 6,7,8 or 9 to specify the number of digits required
- Press Enter. *If accepted, the lock will signal 3 green flashes + 3 short beeps ☼☼☼*

*Example:*

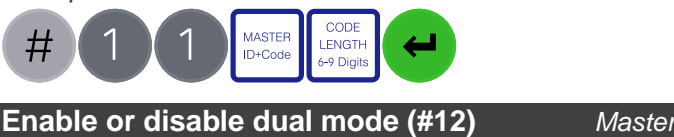

Dual mode is a feature that requires 2 codes to be Entered before the lock can be opened. Dual mode can be set up so that: Dual mode applies to Users only, or Dual mode applies to Users and the Manager. Dual mode must be defined as required per the table below. T Τ

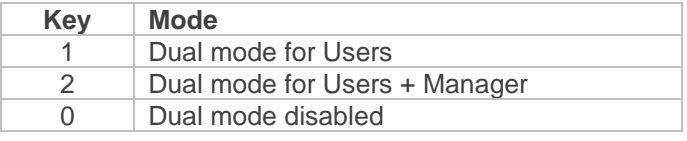

- Enter #12
- Enter the Master ID and code
- Press 1, 2 or 0 as required for the dual mode setting
- Press Enter. *If accepted, the lock will signal 3 green flashes + 3 short beeps ☼☼☼*

*Example to enable dual mode for Users + Manager:*

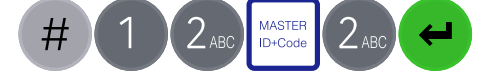

#### **Enable or disable Duress (#14)** *Master*

The Duress feature allows a coerced user to Enter a special variant of their code which opens the lock, and also generates a silent signal to notify others that safe is being opened under duress. Connection to an alarm system and peripheral equipment sold separately is required. Duress is disable by default.

- Enter #14
- Enter the Master ID and code
- Press 1 to enable duress or 0 to disable it.
- Press Enter. *If accepted, the lock will signal 3 green flashes + 3 short beeps ☼☼☼*

*Example to enable duress:*

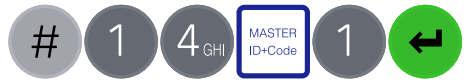

*A duress code is the user's normal code with the last digit increased or decreased by 1. For example, 01- 123456 would become 01-123455 or 01-123457*

#### **Specify alarm input setting (#16)** *Master*

With connection to an alarm system and peripheral equipment sold separately, an alarm input signal can alter the lock's operation with one of the settings below:

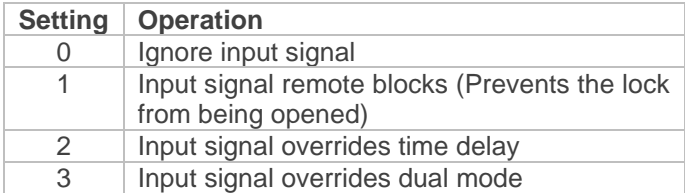

Alarm input signals are ignored by default

- Enter #16
- Enter the Master ID and code
- Press 0, 1, 2 or 3 as required
- Press Enter. *If accepted, the lock will signal 3 green flashes + 3 short beeps ☼☼☼*

#### *Example to set remote block:*

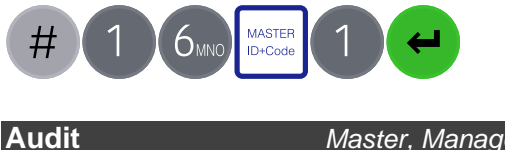

**Audit** *Master, Manager, User (If profiled)*

With licensed software and peripheral equipment sold separately, an audit of the last 500 lock events can be downloaded. The audit is stamped with time and date information based on the clock time of the keypad, as such it is **vital to ensure correct clock time, with annual updates**.

Full instructions to take audit are available in the help menus of the software. PC link must be activated using the keypad to start communication with the software.

### **Activate PC Link (#30)** *Authorised Users*

To start communication with LA GARD 700 Series software, PC Link must be activated.

**The Master and Manager can both activate PC Link. If a User has been assigned audit privilege, that User can also activate PC Link.**

- Enter #30
- Enter a valid ID and code
- Press Enter. *If accepted, the lock will signal 3 green flashes + short beeps ☼☼☼, and the red light will stay* on  $\diamond$ →

#### *Example to activate PC link:*

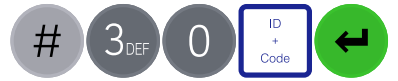

#### **Manage the Manager** *Master*

In 702 locks supplied by Safelock Systems Ltd, a Manager is installed with ID 01. To manage the Manager, the process is the same as for users but only the Master code is valid to perform the command.

٦

#### **Add the Manager (#50)** *Master*

Generally, the Manager code can be reset rather than being deleted. If the Manager code has been deleted, it can be added again or assigned to a different ID.

#### **Manager privilege**

When the Manager is added, the privilege must be defined.

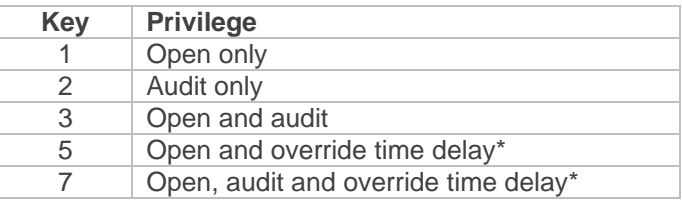

\*If the Manager is defined as being able to override time delay, the feature must be enabled using #73 see *Advanced Operation.*

#### **Add the Manager**

- Enter #50
- Enter the Master ID and code
- Enter ID 01 and new code
- Press 4 to indicate 'Manager'
- Press 1, 2, 3, 5 or 7 to indicate the privilege setting
- Press Enter. *If accepted, the lock will signal 3 green flashes + short beeps ☼☼☼*

#### *Example to add the Manager:*

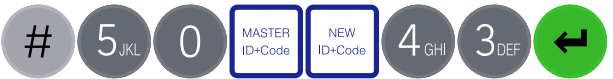

**After the code has been added successfully, the Manager must change the code before it can be used to open the lock. Use a simple code such as 01- 123456.**

#### **Disable or re-enable the Manager (#54)** *Master*

- $\bullet$  Fnter #54
- Enter the Master ID and code
- Enter the ID to be disabled or enabled *(Normally 01)*
- Press 0 to disable the code or 1 to enable it
- Press Enter. *If accepted, the lock will signal 3 green flashes + short beeps ☼☼☼*

#### *Example to disable the Manager:*

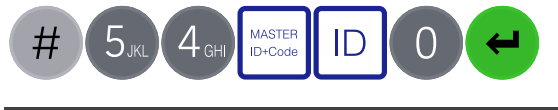

**Change Manager privilege (#55)** *Master*

It is possible to redefine the Manager's privilege per the table shown in *Add a User*

- Enter #55
- Enter the Master ID and code *(Normally 01)*
- Enter the ID to be changed
- Press 1, 2, 3, 5 or 7 to indicate the privilege setting
- Press Enter. *If accepted, the lock will signal 3 green flashes + short beeps ☼☼☼*

#### *Example to change user privilege:*

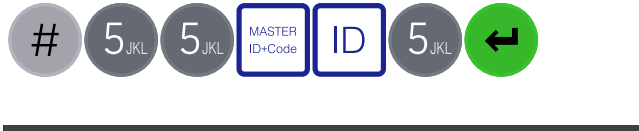

#### **Delete Manager (#56)** *Master*

- Enter #56
- Enter the Master ID and code
- Enter the ID to be deleted *(Normally 01)*
- Press Enter. *If accepted, the lock will signal 3 green flashes + short beeps ☼☼☼*

#### *Example to delete the Manager:*

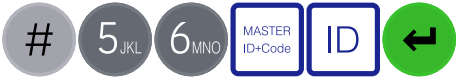

#### **Reset Manager code (#57)** *Master*

If the Manager has forgotten their code, it is possible to reset it rather than deleting and adding the Manager again.

- Enter #57
- Enter the Master ID and code
- Enter the current ID *(Normally 01)* and new code **twice**
- Press Enter. *If accepted, the lock will signal 3 green flashes + short beeps ☼☼☼*

*Example to reset the Manager code:*

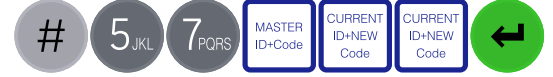

**After the code has been reset successfully, the Manager must change the code before it can be used to open the lock. Use a simple code such as 01- 123456**

#### **Enable or disable time delay override** *Master*

Users profiled with time delay override privilege cannot use the privilege unless time delay override has been enabled. **Time delay override is disabled by default.**

- Enter #73
- Enter the Master ID and code
- Press 1 to enable time delay override or 0 to disable it.
- Press Enter. *If accepted, the lock will signal 3 green flashes + 3 short beeps ☼☼☼*

#### *Example to enable time delay override:*

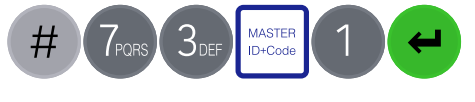

#### **Engineer commands** *Master*

Additional commands are available to the Master, which should only be used by engineers who are servicing the lock. More information can for engineers can be found on our website.

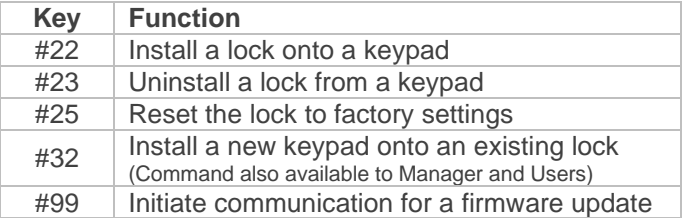

**If a lock is reset, it must be setup using the LA GARD 700 series software to correctly configure DST settings so that the audit time and date data is accurate.**

#### **Document version**

These instructions may be updated from time to time to reflect firmware changes, visit [safelocksystems.co.uk](https://safelocksystems.co.uk/) to check for updates.